# **CLAV 39 Notice en Français**

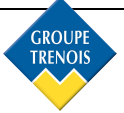

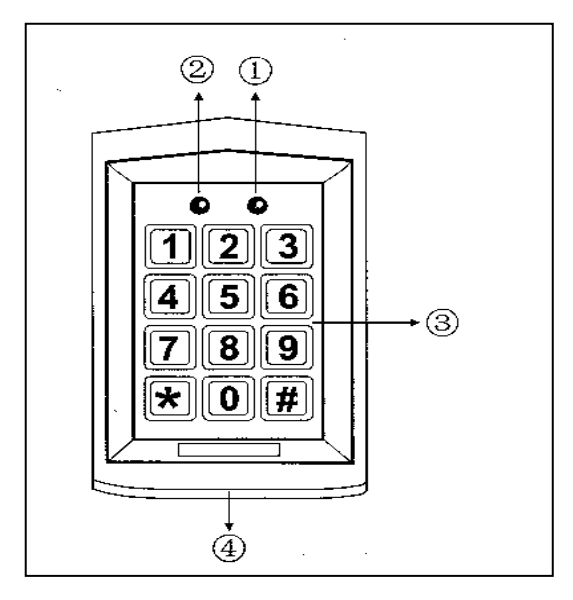

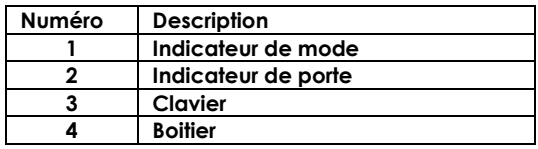

# **Câblage de CLAV 39**

Rouge : alimentation : +12V/24 AC/DC Noir: alimentation : - 12V/24 AC/DC Marron : Détection de l'état de la porte - aimant de porte Orange : Déverrouillage du bouton 1 - ZONE 1 Jaune : Déverrouillage du bouton 2 - ZONE 2 Vert : GND commun pour le marron, orange et jaune Bleu : NO 2<br>Violet : COM 2 sortie relais 2 (Zone 2) ou « sonnette » Gris : NC 2 Blanc : NO 1 Rose : COM 1 sortie relais 1 (Zone<sup>1</sup>) Bleu clair : NC 1 Tresse : Terre

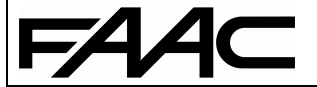

### **Conditions de fonctionnement : Température : -20°C ~ +50°C Humidité : inférieur ou égal à 95%**

### **Alimentation et consommation :**

Entrée DC : 12Vcc à 24Vcc Entrée AC : 12Vac à 24Vac Mode veille : inférieur ou égal à 20mA Mode fonctionnement : inférieur ou égal à 50mA

## **SPECIFICATION / FONCTION**

- 1. ZONE 1 : jusqu'à 1000 codes ZONE 2 : jusqu'à 10 codes
- 2. Clavier numérique
- 3. Fonction Pickproof intégrée « Alarme anti-arrachement »
- 4. Contrôle du clavier par Watchdog (contrôle de l'alimentation et du microprocesseur).
- 5. 2 relais de 2 A
- 6. Réglage du délai de sortie : 00-99sec.
- 7. IP 65
- 8. Dimension : 120\*76\*22mm

9. Sortie relais pour ouvrir la porte, détection de l'état de la porte, ouverture de porte par bouton.

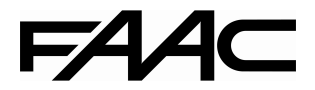

## **INSTALLATION**

Avant l'installation, définissez l'emplacement où l'unité de contrôle sera montée. Faites-le selon les étapes suivantes :

1. Ouvrez le contrôleur en desserrant et en enlevant les vis en bas du boitier.

2. Utilisez le gabarit fourni pour placer et percer précisément les trous exigés. Les quatre trous sont marqués « B ».

3. Utilisez les vis fournies pour monter l'arrière du boitier sur le mur. Assurez-vous de tirer le câblage par le grand trou au centre de celui-ci.

4. Connectez le système d'après le schéma se trouvant en début de notice.

5. Remettez la face avant du boitier et revissez-la.

#### **OPERATION & CODE ADMINISTRATEUR**

1. Les relais ZONE 1 et 2 peuvent être programmés pour ouvrir une serrure ou autre.

- Jusqu'à 1000 codes utilisateur peuvent être stockés dans la ZONE 1

- Jusqu'à 10 codes utilisateur peuvent être stockés dans la ZONE 2.

2. Le code administrateur par défaut est 1234.

## 3. **Saisissez le code administrateur par défaut deux fois (1234 + 1234) pour entrer en mode programmation.**

#### **Attention** :

a. Si le code administrateur par défaut que vous avez saisi est composé de deux chiffres, composez 12 12.

b. Si le code administrateur par défaut que vous avez saisi est composé de trois chiffres, composez 123 123.

c. Si le code administrateur par défaut que vous avez saisi est composé de cinq chiffres, composez 12345 12345.

Le code administrateur est de 6 chiffres maximum. Une fois le code défini, la LED jaune sera allumée.

#### **Définir la longueur du code d'activation**

Entrez en mode programmation

Pressez les boutons « \* » « 9 », l'indicateur mode clignotera jaune, pressez les boutons « 0 » « 4 » et un "BIP" se fera entendre, ensuite saisissez X (X=2, 3, 4, 5, 6) :

2—> définit le nombre de chiffres du code : le code sera composé de 2 chiffres (00 à 99).

3—> définit le nombre de chiffres du code : le code sera composé de 3 chiffres (000 à 999).

Les codes sont de 6 chiffres maximum. Un signal « BIP » se fera entendre signifiant que la longueur du code a été enregistrée avec succès. Si le signal est « BIP, BIP, BIP » cela veut dire que la longueur du code est la même que celle existante et que le nouveau paramétrage n'est pas permis.

Pressez le bouton «# » pour quitter le menu paramétrage.

#### **ATTENTION : Une fois la longueur du code d'activation changée, tous les codes mémorisés seront effacés.**

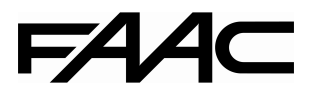

# **Ajouter un code utilisateur (ZONE 1)**

Entrez en mode programmation

Entrez un numéro à trois chiffre de 000 à 999, l'indicateur mode clignotera

1. Si l'indicateur porte s'allume rouge, un code existe dans cette unité, appuyez deux fois sur

« \* » pour l'effacer.

2. Si l'indicateur porte s'allume vert, cela signifie que cette unité est libre, un code peut être ajoutée.

Saisir le code avec un nombre de chiffre identique à votre code de programmation.

# **Ajouter un code utilisateur (ZONE 2)**

Entrez en mode programmation

Appuyez sur le bouton « \* » et « 4 », l'indicateur mode clignotera jaune.

Entrez un nombre à deux chiffres de 00 à 09.

1. Si l'indicateur porte s'allume rouge, un code existe dans cette unité, appuyez deux fois sur

« \* » pour l'effacer.

2. Si l'indicateur porte s'allume vert, cela signifie que cette unité est libre, un code peut être ajoutée.

Saisir le code avec un nombre de chiffre identique à votre code de programmation.

## Informations pour la saisie des codes :

1. Entrez en mode programmation, l'indicateur mode clignotera jaune.

2. Saisissez un nombre à trois chiffres de 000 à 999 pour la zone 1 et de 00 à 09 pour la zone 2 L'indicateur porte vert s'allumera.

3. Entrez le code d'activation. La longueur du code doit être la même que celle du code administrateur.

Par exemple le code administrateur est 12 (deux est la longueur), il faudra donc définir un code composé de deux chiffres, vous pouvez définir vos codes de 00 à 99. Si le code administrateur est 123 (trois est la longueur), il faudra donc définir un code composé de trois chiffres, vous pouvez définir vos codes de 000 à 999.

Le signal « BIP » signifie que le code a été ajouté avec succès.

# **IMPORTANT : Le code zone 1 et 2 doit être différent du code administrateur.**

Pressez le bouton «# » pour quitter le menu paramétrage.

# **Régler le temps d'activation du relais pour la ZONE 1**

Entrez en mode programmation

Pressez les boutons « \* » et « 1 », l'indicateur mode clignotera jaune

Entrez un numéro de 00 à 99, l'indicateur mode s'allumera en jaune et un long bip signalera la réussite du réglage du temps de déverrouillage. 00 à 99 est le délai de temps en secondes. Par exemple, 05 signifie que le temps de déverrouillage est de 5 secondes. Si le temps de déverrouillage est 00 : tapez le code d'entrée une fois pour ouvrir la porte, puis tapez le code d'entrée à nouveau pour fermer la porte.

Pressez le bouton «# » pour quitter le menu paramétrage.

# **Régler le temps d'activation du relais pour la ZONE 2**

Entrez en mode programmation

Pressez les boutons « \* » et « 5 », l'indicateur mode clignotera jaune

Entrez un numéro de 00 à 99, l'indicateur mode s'allumera en jaune et un long bip signalera la réussite du réglage du temps de déverrouillage. 00 à 99 est le délai de temps en secondes. Par exemple, 05 signifie que le temps de déverrouillage est de 5 secondes. Si le temps de

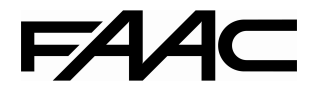

déverrouillage est 00 : tapez le code d'entrée une fois pour ouvrir la porte, puis tapez le code d'entrée à nouveau pour fermer la porte.

Pressez le bouton «# » pour quitter le menu paramétrage.

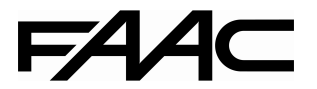

## **Effacer tous les codes utilisateurs.**

Entrez en mode programmation puis :

Pressez les boutons « \* » et « 8 » (l'indicateur mode clignotera jaune), puis pressez deux fois le bouton « 8 », vous entendrez une série de « bip » terminé par un « bip » long et l'indicateur s'allumera en jaune qui indique que tous les codes ont été effacés avec succès.

## **Restaurer les paramètres par défaut & effacer tous les codes.**

Entrez en mode programmation puis :

Pressez les boutons « \* » et « 8 » (l'indicateur mode clignotera jaune), puis pressez deux fois le bouton « 9 », vous entendrez un « bip » et les 2 led s'allumeront en jaune qui indique que les paramètres par défaut ont été restaurés avec succès.

Pressez le bouton «# » pour quitter le menu paramétrage et de veille.

Si vous entrez de mauvaises informations vous entendrez un « BIP BIP ». Le dispositif reviendra automatiquement en arrière si rien n'est fait dans les 30 secondes accompagné d'un « BIP BIP ». Si vous n'êtes pas dans le mode réglage et que vous composez un nombre incomplet, alors le dispositif reviendra automatiquement en arrière si rien n'est fait dans les 5 secondes, le tout accompagné d'un signal « BIP BIP ».

Lorsque ZONE 1 du relais est activée, l'indicateur de la porte s'allumera en vert. Lorsque ZONE 2 du relais est activée, l'indicateur de la porte s'allumera en rouge.

En cas d'oubli de code administrateur, appuyez sur la touche « # » et maintenez enfoncé, puis mettez sous tension. Un signal « BIP » indique que les codes administrateurs par défaut ont été restaurés avec succès.

Longueur chiffre est 2 -> Code administrateur par défaut est 12. Longueur chiffre est 3 -> Code administrateur par défaut est 123. Longueur chiffre est 4 -> Code administrateur par défaut est 1234. Longueur chiffre est 5 -> Code administrateur par défaut est 12345. Longueur chiffre est 6 -> Code administrateur par défaut est 123456 (6 chiffres étant le maximum).

#### **Modifier le code administrateur**

Entrez en mode programmation

Pressez les boutons « \* » et « 3 », l'indicateur mode clignotera en jaune

Composez un nouveau code administrateur deux fois (la longueur du nouveau code administrateur doit être identique au précédant)

Un signal « BIP » indiquera que la manipulation a été effectuée avec succès.

Pressez le bouton «# » pour quitter le menu paramétrage.

#### **L'alarme Pickproof**

Le buzzer intégré envoie un bip continu si le capteur photorésistant est exposé directement à la lumière. Le buzzer s'éteint automatiquement en 60 secondes quand la lumière n'est plus détectée, ou en entrant le code administrateur.

# **Activer/désactiver l'alarme pickproof**

Entrez en mode programmation puis :

Pressez les boutons « \* » et « 6 » (l'indicateur clignotera en jaune), puis pressez « 0 » et « 1 ». Un long bip se fera entendre pendant que l'indicateur deviendra jaune, l'alarme pickproof est alors désactivée.

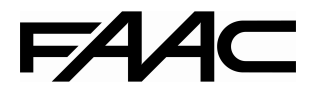

Pressez les boutons «\* » et « 6 » (l'indicateur clignotera en jaune), puis pressez « 0 » et « 2 ». Un long bip se fera entendre pendant que l'indicateur deviendra jaune, l'alarme pickproof est alors activée.

Pressez le bouton «# » pour quitter le menu paramétrage.

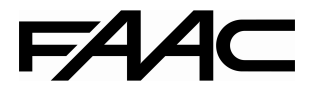

# **Activer/désactiver la sonnette de la porte**

Entrez en mode programmation puis :

Pressez les boutons « \* » et « 2 » (l'indicateur mode clignotera en jaune)

Pressez « 0 » et « 1 », Un long bip se fera entendre pendant que l'indicateur mode clignote jaune La fonction sonnette de porte est alors désactivée.

Pressez les boutons « \* » et « 2 » (l'indicateur mode clignotera en jaune)

Pressez « 0 » et «2 », Un long bip se fera entendre pendant que l'indicateur mode clignote jaune La fonction sonnette de porte est alors activée, action par le bouton « \* ».

Pressez le bouton «# » pour quitter le menu paramétrage.

AVIS : Le relais en ZONE 2 pour sonnette de porte est disponible si la fonction sonnette de porte est active, cependant, la fonction fermeture de porte n'est pas disponible. Pressez le bouton « \* » en mode veille et les contacts de relais une fois, la sonnette de la porte sonne est active.

# **Modifier le code utilisateur (ZONE 1)**

Entrez en mode programmation

Pressez les boutons « \* » et « 9 », l'indicateur mode clignotera en jaune

Pressez les boutons « 0 » et « 2 », un signal « BIP » se fera entendre.

Entrez les trois chiffres de 000 à 999 de l'unité à modifier

Entrer le nouveau code (correspondant la longueur du code doit être la même que celle du code administrateur).

Pressez le bouton «# » pour quitter le menu paramétrage.

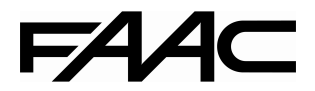